Infusing Design Thinking in Engineers' Mindsets across Industries and Building a Spine of Design Engineering Courses in

Academia

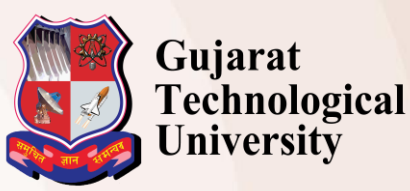

**Fees Payment Guidelines (Authors)**

# **1. Fees Payment**

- Authors will have to submit fees within the mentioned dates on the website.
- Do not pay fees before you get intimation mail.
- Fees will be accepted only through **online payment** mode.
- In case of non-payment of fees, paper will be treated as rejected and authors will not be allowed to participate in conference.

#### **Fee Structure:**

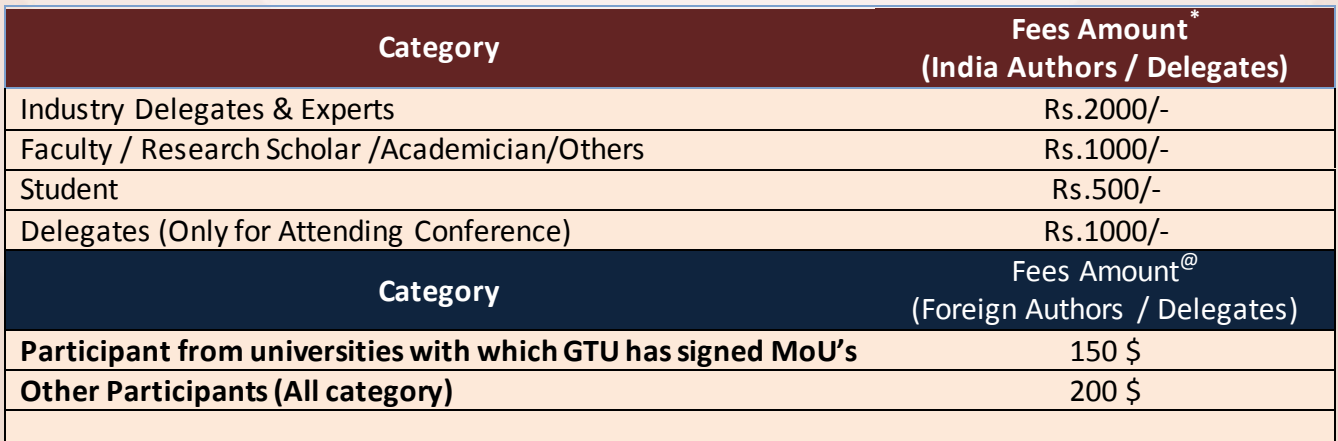

- Required fee amount will be displayed under paper id login.
- For every paper Fee is charged separately considering the category of the authors.
- **Amount mentioned under paper id must be paid by single transaction only.**
- **Fee is not refundable in any case.**

**\* For Indian Participant: Fee includes breakfast, lunch and snacks for two days. Fee does not include accommodation facility. Accommodation facility is not available, for assistance kindly contact on**  *[design@gtu.edu.in](mailto:design@gtu.edu.in)*

 @ **For Foreign Participant: Fee Includes breakfast, lunch, dinner and snacks for two days and three nights with accommodation. Hotels will be booked by GTU from 3rd January 2016 – 1 PM onwards till 10.00 AM on 6th January 2016. Additional Stay, amenities, luxury, beverages, drink or any kind of facility demanded by participant will be at his/her cost. In case of any clarification, please contact on** *[design@gtu.edu.in](mailto:design@gtu.edu.in)*

Only **Foreigners** can pay fees by Demand Draft, in favour of **"Gujarat Technological University"** payable at Ahmedabad, India. They can pay fees either in US Dollar or in Indian Currency by Demand Draft only**. Please contact on** *[design@gtu.edu.in](mailto:design@gtu.edu.in)* before payment.

# **Fee payment process (Authors)**

#### **Step 1 ->**

**Go to [: https://www.onlinesbi.com/prelogin/institutiontypedisplay.htm](https://www.onlinesbi.com/prelogin/institutiontypedisplay.htm)**

### **Step 2 ->**

**Select State of Corporate/institute – Gujarat**

**Select Type of Corporate/institute – Education institutions as shown in image below**

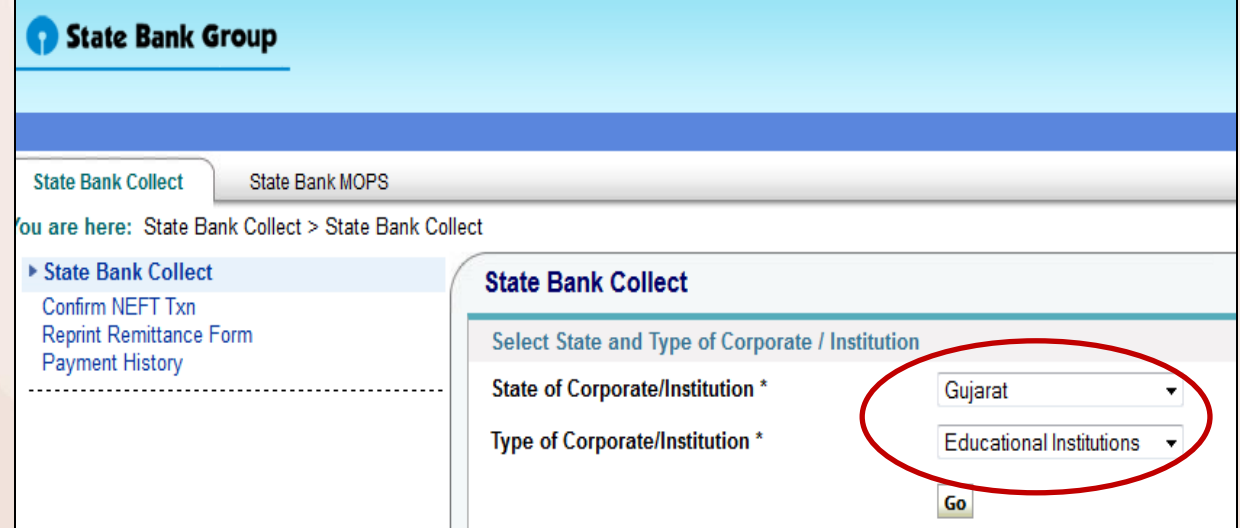

**Step 3 : Select Gujarat Technological University in Educational Institute name as shown in image below**

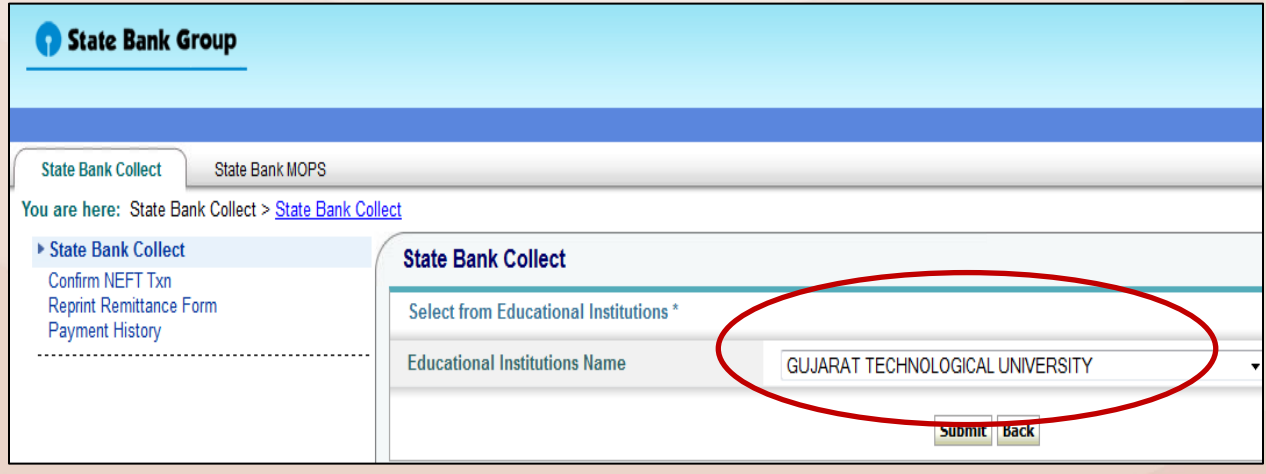

**Step 4 : Select Category from dropdown list : Registration Fees for Conference**

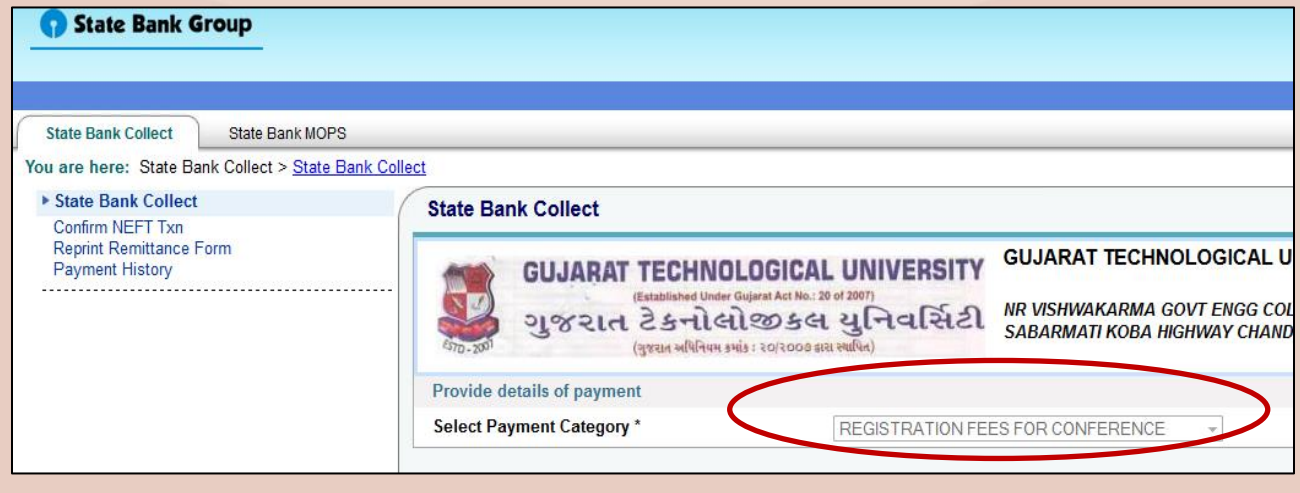

## **Step 5**

- **5.1 Write "Design Conference" in conference name.**
- **5.2 Select "Common Fee for Paper Id"**
- **5.3 Write your paper code**
- **5.4 Mention Amount as shown in your login id.**
- **5.5 Follow instruction given by SBI site.**

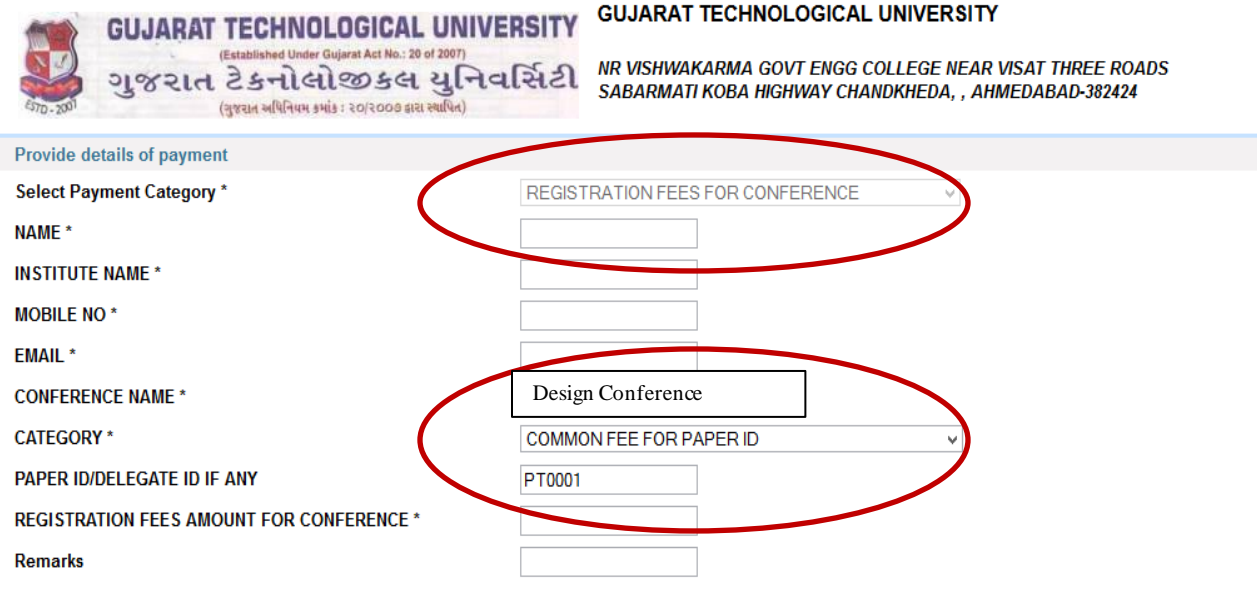

**Please remember reference number of your transaction which you will have to mention wherever required.**

 $_{-0}$